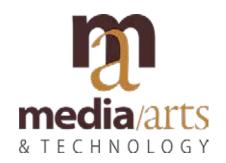

Color Theory
Instructor: Lauren Addario
Email: Iladdario@nmhu.edu

# ASSIGNMENT 9 DUE MARCH 20

Representational in color

# ASSIGNMENT 9 Apply a color scheme to your representational portrait.

#### **GOAL**

Using the completed representational portrait from Assignment 8, apply a color scheme

#### **PROCESS**

1) Go to File>New>Name: Your name\_A9 Number of Artboards: 2 Spacing 20 pt (default)

Columns: 1 Size: Letter Orientation will be portrait.

Width & Height: Default Bleed: leave as is Color: RGB Raster Effects: High 300 ppi.

Click "OK"

- 2) Place Your value scale representational image on the first art board.
- **3)** Choose your color palette for the second art board. Use a color scheme: primary, secondary, tertiary, monochromatic, analagous, split complimentary, complementary, etc.
- 4) Review the color wheel and choose from the tints and shades within a color scheme.
- 5) Apply the color to your representational vector image and save an Illustrator PDF.
- **6)** Save as a .pdf and email it to me with your name\_A9.
- **7**) Some portraits will be selected for our end of semester show. If yours is selected, we will convert the color profileto CMYK and set up a time to print with Cabrini.

### YOUR ASSIGNMENT WILL BE ASSESSED USING THE FOLLOWING CRITERIA

Did you select a color scheme and apply it to your representational portrait? /25

Did you use tints and shades to explore color value ranges? /25

Can you describe your process for achieving your goals? /25

Care and craft, did you save your file as a pdf and label it correctly? /25

## **TOTAL 100 POINTS**